# **WHAT'S THE DIFFERENCE?**

## **LIBBY**

- **Offers different content than Hoopla**
- **You must place a hold if the material you want is already checked out**
- **Borrow limits are for items checked out at one time. If you have 10 checked out, you can return one early and check out another**

# **HOOPLA**

- **Offers different materials than Libby**
- **Has downloabable movies and TV shows**
- **No holds necessary. If it's there, you can borrow it**
- **Borrow limits are the amount of items you can have during one month cycle, regardless of whether or not you return anything early**
- **Has a daily borrow cap (for the library collectively, not just you) that resets at midnight**

**QUESTIONS? Let us help!**

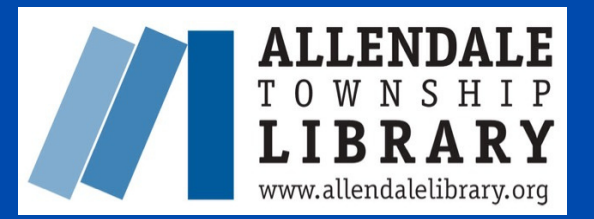

**6 1 7 5 L i b r a r y L a n e A l l e n d a l e M I 4 9 4 0 1 ( 6 1 6 ) 8 9 5 - 4 1 7 8**

# **ACCESS DIGITAL CONTENT FROM YOUR DEVICE**

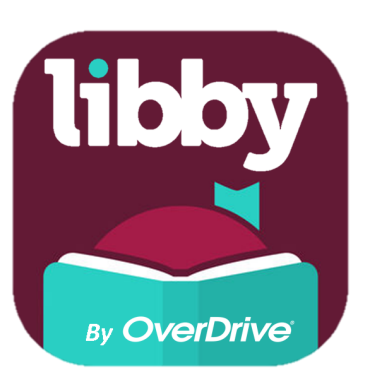

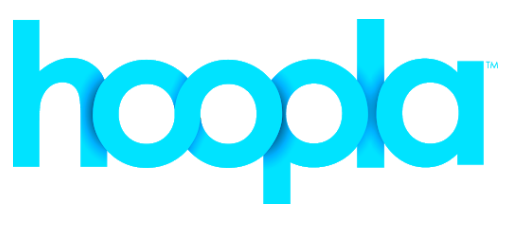

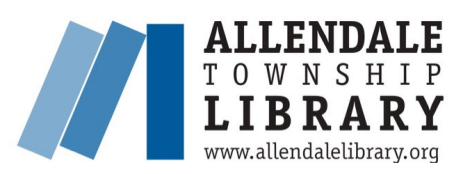

# **WHAT CAN I CHECK OUT ON MY DEVICE?**

E-books

#### **Audiobooks**

#### **Movies**

TV Shows

## **Magazines**

**Music** 

## Comics & Graphic Novels

# **HOW TO USE**

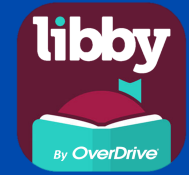

#### **SIGN UP**

- **Go to the app store on your device and download Libby, by OverDrive**
- **Open the app and tap "Yes"**
- **Select "I'll Search for a library"**
- **Type "Allendale Township Library" in the search bar to find us**
- **Tap "Choose a location" and choose "Allendale" from the dropdown**
- **Enter your library card number and finish by tapping "sign in"**

#### **BORROW**

- **Find the item you want and click on it**
- **Tap "Borrow"**
- **Select "Borrow!"**
- **You can now access the item from the "Shelf" tab on the bottom left**

#### **KEEP IN MIND**

- **You can only borrow 10 titles at a time**
- **If a title you want is already checked out, you can place a hold**

# **HOW TO USE** hoopla

## **SIGN UP**

- **Download the Hoopla Digital app**
- **Open the app and tap "Sign Up"**
- **Enter your email and pick a password**
- **Type "Allendale TWP Library" in the search bar to find us**
- **Enter your library card number and finish by clicking "sign up"**

## **BORROW**

- **Find an item you want and tap it**
- **Tap "Borrow"**
- **Select "Borrow Title"**
- **You can now access the item from the "Currently Borrowed" section under the "Home" tab**

### **KEEP IN MIND**

- **You can borrow 5 titles per month**
- **There is a daily borrow cap that resets at midnight for the whole library**